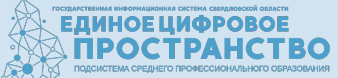

# ЛИЧНЫЙ КАБИНЕТ

Личный кабинет студента — твой главный помощник. Здесь собрана вся информация о вашей учебной и внеучебной деятельности

#### Зачем нужен личный кабинет студента?

#### Возможности личного кабинета

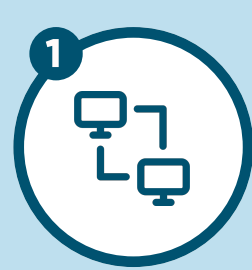

Доступ к учебным планам, рабочим программам дисциплин, практик

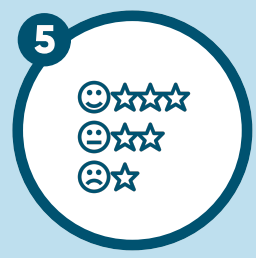

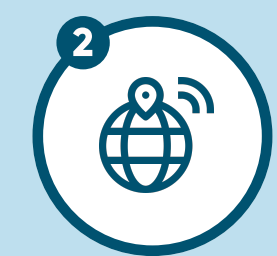

Доступ к электронным образовательным ресурсам, указанным в рабочих программах

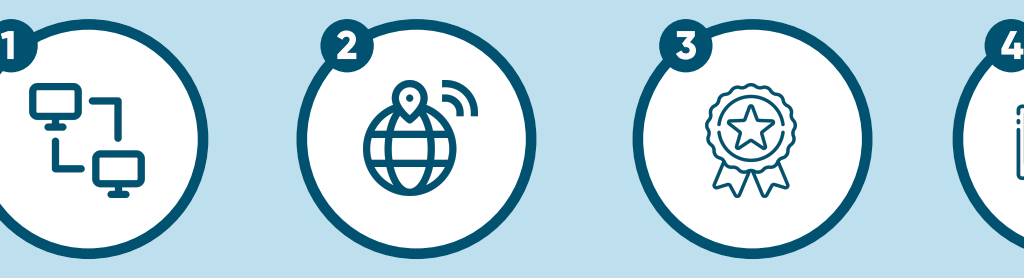

Фиксация результатов промежуточной аттестации и результатов освоения образовательной программы

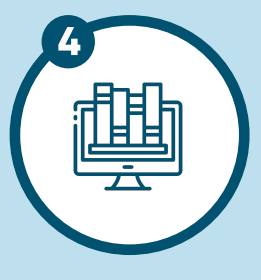

Доступ к изданиям электронных библиотечных систем

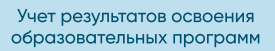

# УЧЕБНЫЙ ПЛАН **SAROBBILA DI TRANSPORT DE LA PROPERTE CONTRANSPORT DE LA PROPERTE CONTRANSPORT DE LA PROPERTE CONTRANSPORT DE LA PROPERTE CONTRANSPORT DE LA PROPERTE CONTRANSPORT DE LA PROPERTE CONTRANSPORT DE LA PROPERTE CONTRANSPORT DE**

# ТРАЕКТОРИЯ ОБУЧЕНИЯ -<br>5

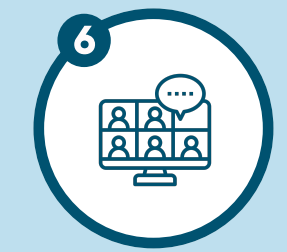

Быстрый переход на платформу обучения с применением дистанционных образовательных технологий

# **ФУНКЦИОНАЛ** личного кабинета

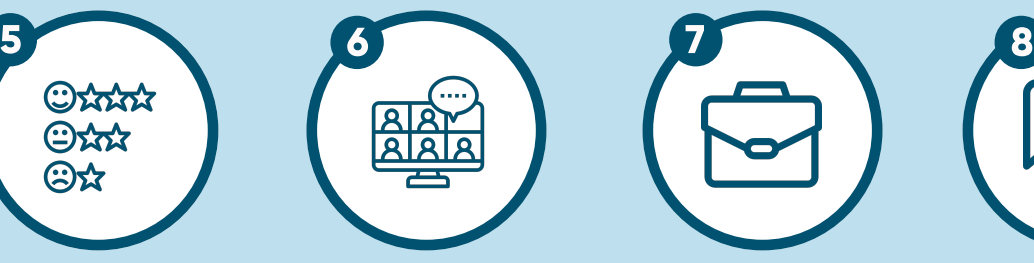

Электронное портфолио обучающегося, сохранение работ обучающегося, рецензий и оценок на эти работы

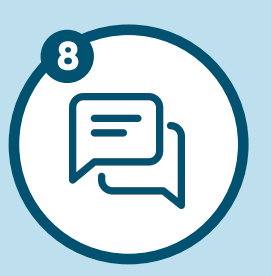

Чаты между участниками образовательного процесса

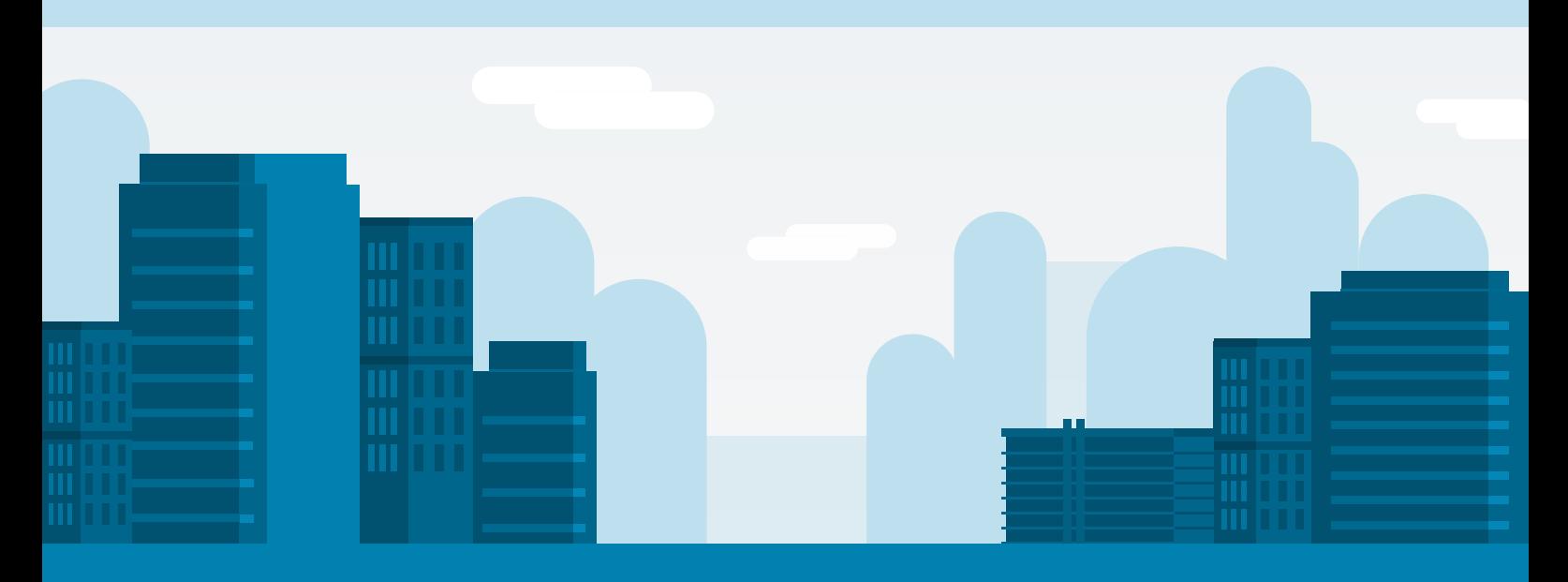

Ввести электронную почту в необходимое поле

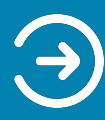

Получить на электронной почте, созданный системой пароль

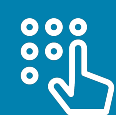

Нажать кнопку подтвердить адрес электронной почты

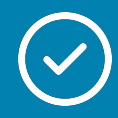

Подтвердить роль "Обучающегося

Ввести в поле полученный пароль и нажать кнопку войти

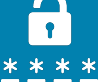

Ввести СНИЛС

### РАБОЧИЙ СТОЛ

## ВНЕШНИЕ РЕСУРСЫ

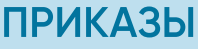

ПОРТФОЛИО

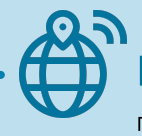

#### РАСПИСАНИЕ

#### УСПЕВАЕМОСТЬ СТУДЕНТА

3

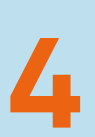

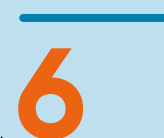

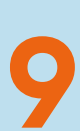

ПОЗВОЛЯЕТ СМОТРЕТЬ "КОГДА" И "КАКУЮ" ДИСЦИПЛИНУ ИЗУЧАЕТ ОБУЧАБЩИЙСЯ,<br>НА СКОЛЬКО РАССЧИТАНА ОБРАЗОВАТЕЛЬНАЯ программа, и какая ПРЕДУСМОТРЕНА форма контроля ЗНАНИЙ

В перечне приказов отображаются данные по приказам о движении контингента, назначении стипендии и дисциплинарных взысканиях

РАЗДЕЛ Моя группа: одногРУПпНИКИ, куратор, СТАРОСТА (СИМВОЛ "КОРОНА"), ВИДИМОСТЬ ДНЯ<br>РОЖДЕНИЯ (СИМВОЛ "ПОДАРОК")

> доступНЫ обучающимся, которые выполнили привязку роли «Обучающийся»

предназначенО для создания, редактирования и хранения информации о документальн подтвержденных достижениях обучающегося в процессе освоения основных профессиональных образовательных программ.

ЗАЧЕТНАЯ КНИЖКА форма представления результатов освоения

BHEШНИЕ РЕСУРСЫ<br>
— ПОЛЕЗНЫЕ ССЫЛКИ ДЛЯ ОБУЧАЮЩИХСЯ<br>
ОБРАЗОВАТЕЛЬНОЙ ОРГАНИЗАЦИИ:<br>
ОСЫЛКИ НА УЧЕБНЫЙ ПРОЦЕСС, Полезные ссылки для обучающихся ОБРАЗОВАТЕЛЬНОЙ ОРГАНИЗАЦИИ: ЭЛЕКТРОННЫЕ БИБЛИОТЕЧНЫЕ СИСТЕМЫ, ССЫЛКИ НА УЧЕБНЫЙ ПРОЦЕСС, СИСТЕМЫ ДИСТАНЦИОННОГО ОБУЧЕНИЯ

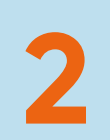

# процедура подтверждения личности<br>РОЛЬ ОБУЧАЮЩЕГОСЯ lk.ecp.egov66.ru

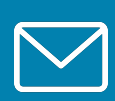

ПОРТФОЛИО может использоваться администрацией ОБРАЗОВАТЕЛЬНОЙ ОРГАНИЗАЦИИ для принятия решений о поощрениИ наиболее ОТЛИЧИВШИХСЯ обучающихся

содержит информацию о пути освоения обучающимся образовательной программы, представленнОй по годам в соответствии с учебным планом обучающимся основной образовательной программы, специальности или направления подготовки, в течение всего периода обучения.

 Формирование зачетной книжки в личном кабинете производится автоматически в соответствии с утвержденными рабочими учебными планами по семестрам, направлению подготовки, специальности

просмотр отметок и данных о посещаемости занятий за учебный период.

По умолчанию отображаются отметки и данные о посещаемости занятий за текущую неделю

Базовый учебный план на весь период обучения.

просмотр актуального расписания учебных занятий.

По умолчанию отображаются события расписания на текущую неделю.

Для перехода между неделями можно использовать стрелки «влево», «вправо» рядом c названием месяца

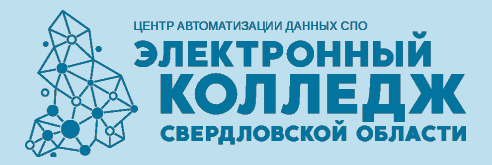

актуальные И АРХИВНЫЕ новости ЕСТЬ ВОЗМОЖНОСТЬ НАЙТИ ИНФОРМАЦИЮ ПО ПОИСКУ

Чаты: ВОЗМОЖНОСТЬ ОБЩАТЬСЯ С ОДНОГРУППНИКАМИ И КУРАТОРОМ